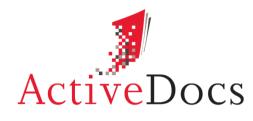

DOCUMENT AUTOMATION SOFTWARE

## ACTIVEDOCS INTEGRATION

## DATA SOURCE INTEGRATION AND APPLICATION INTEGRATION WITH EMPHASIS ON MICROSOFT<sup>®</sup> SHAREPOINT AND MICROSOFT<sup>®</sup> CRM

| Prepared by: | Nick Chivers |
|--------------|--------------|
|              |              |

VP European Operations

Audience: ActiveDocs Evaluator

Abstract:

This document provides an overview of the integration options supported by ActiveDocs, with particular emphasis on data source integration, and integration with other applications such as Microsoft® SharePoint and Microsoft® CRM.

OV ERLAND PARK Southcreek Office Park 7301 West 129th Street Suite 160 Overland Park, KS 66213, USA Ph +1 913 888 1999 LONDON 199 Bishopsgate London EC2M 3TY United Kingdom Ph +44 20 3290 1788 AUCKLAND

Level 6, 27 Gillies Avenue Newmarket, Auckland 1023 Post: PO Box 289 Auckland 1140, New Zealand Ph +64 9 520 5650

#### BRISBANE

192 Ann Street Brisbane, QLD 4000 Post: PO Box 604 Paradise Point QLD 4216, Australia Ph +61 7 3040 6616

info@activedocs.com | www.activedocs.com

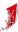

### Copyright

Information in this document is subject to change without notice. Companies, names, and data used in examples herein are fictitious unless otherwise noted. No part of this document may be reproduced or transmitted in any form or by any means, electronic or mechanical, for any purpose, without the express written permission of ActiveDocs Limited.

Copyright © ActiveDocs™ Limited. All rights reserved.

Microsoft is a registered trademark and Microsoft SQL Server, Microsoft Access, Microsoft Outlook, and Microsoft Windows are trademarks of Microsoft Corporation in the United States and/or other countries.

Other product and company names herein may be the trademarks of their respective owners.

**Disclaimer:** While ActiveDocs has taken care to ensure the accuracy and quality of this document, all content including fitness for a particular purpose are provided without any warranty whatsoever, either expressed or implied. In no event shall ActiveDocs, or its employees, be liable for any direct, indirect, incidental or consequential, special or exemplary damages resulting from the use of this document or from the use of any products described in this guide. Any persons or businesses mentioned within this document are strictly fictitious. Any resemblances to existing or deceased persons, or existing or defunct businesses, are entirely coincidental. This document will be updated regularly and changes will be included in later versions. If you experience any discrepancies in the content of this document, please e-mail info@activedocs.com.

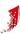

# Contents

| 1   | Introduction1                                                | L |
|-----|--------------------------------------------------------------|---|
| 2   | Template/Snippet Storage and Retrieval                       | 2 |
| 3   | Document Storage and Retrieval                               | 3 |
| 3.1 | Web Services                                                 | 3 |
| 3.2 | File System                                                  | 3 |
| 3.3 | Microsoft® SharePoint                                        | 3 |
| 3.4 | WebDAV-Compliant Applications                                | 3 |
| 4   | Data Source Integration                                      | 1 |
| 5   | Document Wizard                                              | 5 |
| 5.1 | Document Wizard Invocation from Microsoft® SharePoint 2010   | 7 |
| 5.2 | Document Wizard Invocation from Microsoft® CRM               | 3 |
| 5.3 | Document Wizard Invocation from other applications           | ) |
| 6   | Microsoft® SharePoint 2010 Integration10                     | ) |
| 6.1 | ActiveDocs Web Parts for Microsoft® SharePoint 201010        | ) |
| 6.2 | ActiveDocs Document Library for Microsoft® SharePoint 201011 | I |
| 7   | Fully Automated Integration17                                | 7 |
| 8   | Conclusion18                                                 | 3 |

.....

### 1 Introduction

ActiveDocs provides Template Designers with the tools to develop Templates that can use external sources to provide answer data for documents.

ActiveDocs also provides a number of options for integration with Microsoft® SharePoint, Microsoft® CRM and other Customer Relationship Management systems, and other applications. While ActiveDocs is built on Microsoft® and .NET technologies to leverage that powerful environment, and requires a Microsoft® operating system for itself, the open nature of the application means that integration with applications running on Microsoft® and other operating systems is exceptionally well supported.

This document provides an overview of ActiveDocs integration with template repositories, document repositories, data sources, and other applications.

### 2 Template/Snippet Storage and Retrieval

ActiveDocs allows Templates and Snippets to be stored in, and retrieved from, locations other than its built-in database. These options include:

- File system.
- Microsoft® SharePoint.
- WebDAV-compliant applications.

The ActiveDocs Content Manager module allows Template and Snippet Folders to be mapped to these alternative locations.

Snippets are ActiveDocs Design Components which can be used to build Templates, and are often used for common content such as standard terms and conditions, sign-off paragraphs, and legal clauses. Companies which already have such common content in use as Microsoft® Word XML files stored in locations such as those listed above, now have the option to map those locations to ActiveDocs and achieve wider use of the material in documents created from ActiveDocs Templates.

### **3** Document Storage and Retrieval

ActiveDocs allows documents to be stored in and retrieved from locations other than its builtin database. These options include:

- Web Services.
- File system.
- Microsoft® SharePoint.
- WebDAV-compliant applications.

ActiveDocs Composition Server's management utilities allow the specification of alternative storage locations on a subsite basis.

#### 3.1 Web Services

This feature was introduced in ActiveDocs Opus Mako to allow completed documents to be sent automatically to a nominated Web Service, from where they can also be retrieved.

Using a Web Service as a document repository opens up exciting new possibilities for postcreation handling of documents. ActiveDocs provides a specification for the Web Service interface that allows the document bytes, metadata, and Answers to be sent. The Web Service, developed by the customer or a third-party integrator, would typically interact with another application such as a Document Management System, storage system, or workflow product, using the document information to make intelligent decisions about the onward handling of the document.

#### 3.2 File System

Any file system location accessible by the ActiveDocs Composition Server can be nominated as a document repository where documents are sent automatically on completion. Alternative locations may be specified through the use of document compilation in Automated Mode.

Using the file system as a repository opens up further possibilities such as the use of monitored "hot folders".

#### 3.3 Microsoft® SharePoint

Any Microsoft® SharePoint library accessible by the ActiveDocs Composition Server can be nominated as a document repository where documents are sent automatically on completion. Alternative locations may be specified through the use of document compilation in Automated Mode.

Documents sent to a Microsoft® SharePoint library are subsequently managed by Microsoft® SharePoint according to that library's configuration.

#### 3.4 WebDAV-Compliant Applications

Any WebDAV-compliant application accessible by the ActiveDocs Composition Server can be nominated as a document repository where documents are sent automatically on completion. Alternative locations may be specified through the use of document compilation in Automated Mode.

Documents sent to a WebDAV-compliant application are subsequently managed by that application.

### 4 Data Source Integration

ActiveDocs is designed to help organisations to produce high quality documents. Documents are built from Templates and data, both of which contribute to the quality of the finished document. ActiveDocs Designer enables organisations to create high-quality Templates with exceptional capabilities for data validation.

Data validation is achieved through a combination of a wide range of data types (text fields for text, date fields for dates, numeric, percentage, yes/no, and image types for their respective uses), mandatory & optional fields, default calculations with optional scripting capabilities, field locking, range & format checking, and the ability to select data from single-column and multi-column lists.

List values may be built into the Template by the Template Designer, or the Designer may choose to obtain the list values from an external data source. ActiveDocs provides the means to achieve this level of integration through the use of Data Views.

Data Views are ActiveDocs Design Components which allow connections to any visible ODBC- or OLE- compliant data source, from a spreadsheet to a corporate database.

ActiveDocs Opus Mako added the ability to connect to Web Services, for which ActiveDocs provides the interface specification. The use of such Web Services – written by the customer or by third-party integrators – opens up exciting possibilities for the use of data sources which may be remote (where keeping direct links open is not an option), or require auditing (the Web Service is told who is making the request), or not suited to ODBC/OLE representation (specialised services, legacy systems).

The ActiveDocs Data View wizard enables Designers to specify the source data type and the source location, optional SQL, column selection, post-query filtering, and optional caching.

The Data View then becomes a Design Component available for use in Snippets, Templates, and Design Item Sets, in which selected fields or collections of fields may be linked to the data source via the Data View. Dynamic filtering may then be applied; for example, a user's known business area may be used to filter the available customer records based on their relationship with that business area.

Fields may be auto populated from filtered Data Views. This feature is especially useful for Repeating Items – groups of fields typically used to populate variable numbers of table rows – and single-column lists.

ActiveDocs Opus Viper adds the ability to use Stored Procedures with single or multiple parameters which can be populated dynamically at run time. The use of Stored Procedures makes ActiveDocs more powerful and flexible, makes the database more efficient as the query plan can be worked out in advance by the DBMS, and reduces network traffic as smaller result sets are returned by the database in comparison with post-query filtering.

### 5 Document Wizard

The Document Wizard is the ActiveDocs browser-based module that provides interactive use of ActiveDocs Templates. It works with all such Templates, using an interview-style, stepbased process to elicit from the end user or document creator the information ("Answers" in ActiveDocs terminology) required to populate and produce the finished document.

| sites remptates blocament;                                                                                 | s osers neports mailmerge                                                                       | U                         | sites templates botaments o                                                                                                    | sers nepons mailmerge                                                                                                    | U      | sets readoning community corres with                                                                                                    | PIS MAL MITTER                        |
|----------------------------------------------------------------------------------------------------|-------------------------------------------------------------------------------------------------|---------------------------|----------------------------------------------------------------------------------------------------|----------------------------------------------------------------------------------------------------|--------|----------------------------------------------------------------------------------------------------|---------------------------------------|
| Document Wiz                                                                                               | document wizard until you have finished.                                                        |                           | Document Wizar                                                                                                    |                                                                                                    |        | Select Data<br>Select a row and click OK                                                                                                    |                                       |
| Welcome to the ActiveDocs                                                                                  | Opus Document Wizard                                                                            |                           | Applicant Details                                                                                                    |                                                                                                    |        | Select Data                                                                                                    | م                                     |
| Do not use answers in v     Use previously saved an     Upload an answer file t                            | nswers in wizard                                                                                |                           | Customer Namber:<br>Telle:<br>Fast Name:<br>Last Name:<br>Sahards:<br>Sahards:<br>City:<br>Country:                                                                                                    |                                                                                                    |        | Aler, Jackson 20 Cory Road W     Sarah Simih 20 Havholt avenue N     Craig Turner 154 Kohimarana Road K     Joel Jones 2:5 Larchimarana Road K     Mark Diono 27 Corje Smett S     Mamuel Petersio 39 Rupulae Road T     Oon Parker SN Moore Smeet O     Frank Hwit 6 Royston Smet P     Sacha Bayley 6:22 Saffor Road P |                                       |
|                                                                                                    | < Back Next >                                                                                   | Close                     | Applicant Details     This is the standard data collect     Datails                                                                                                    | or DCIAD for Delenore Corporation Insurance App < Back Next >                                                                                                    | Close  | e()                                                                                                    | Ciić Cancel                           |
| Document Wiz<br>Please complete the Applicant Def                                                          |                                                                                                 | ()<br>Cous<br>press Wased | Sites Templates Documents U<br>Document Wizard<br>Please complete the Other details.                                                                                                    |                                                                                                    |        | Site: Template's Document Users Repo<br>Document Wizard<br>You have completed all required document wizard ste                                                                                                    | ActiveDocs 6 Ques                     |
| Applicant Details                                                                                          |                                                                                                 |                           | Other Details                                                                                                    |                                                                                                    |        | (I) ActiveDocs Document Wizard Steps Completes                                                                                                    | å                                     |
| Customer Number:<br>Title:<br>First Name:<br>Last Name:<br>Street Address:<br>Suburb:<br>City:<br>Country: | 12306779<br>bet<br>Sarah<br>Sarah<br>Joi Harbatt Avenua<br>bet Abert<br>Auckland<br>Are Zeeland |                           | Date of Letter:<br>Author Name:<br>Service Team Phone Number:<br>Dired Oebl Form:<br>Indude Additional Isourance Services?<br>Team Reference:<br>Read Or Look:<br>Who Is:<br>Document Type:<br>Occument Type: | 16 January 2013  4 January 2013  5 January 2013  5 January 2013  5 January 2013  7 B 9 12 311 22 31  21 22 23 23 28 29 20  22 29 29 29 29 29 20  23 29 20 21 2 3  24 5 6 7 B 9 10  7 Today 18 January 2013  Replication  Factor 18 January 2013  Factor 18 January 2013  Facto |        | Document Name: Earth Smith - Housing<br>You have completed at the steps required for the<br>Catelinet, Click Back to mere or sharpey out an<br>Once you click Teach your document will be creat                                                                                                    | s document 'Alex Jackson - Employment |
| Applicant Details     This is the standard data     Details                                                | collector DCIAD for Dalmore Corporation Insurance Ap                                            | pplicant +                |                                                                                                    | ect an item from the list or type in a Text value.                                                                                                    | part . | Enter a descriptive name to save your document. T<br>following characters:<br>V/:*7*<>1                                                                                                    | The name must not contain any of the  |
|                                                                                                    | < Back Next >                                                                                   | Close                     |                                                                                                    | < Back Next >                                                                                                    | Close  |                                                                                                    | < Back Honz > Finish                  |

A standard ActiveDocs installation allows document creators to use the Document Wizard from the ActiveDocs Express Wizard. The Express Wizard is a browser based interface that allows document creators to select a Template or Template Set from a folder-based list of the Templates that the document creator is given access to.

| Sites    | Templates     | Documents     | Us     | sers | Reports      | Mail Merge       |                                              | DOMAIN\mar                    | tin (site) ? |
|----------|---------------|---------------|--------|------|--------------|------------------|----------------------------------------------|-------------------------------|--------------|
|          | Documents     |               |        |      |              |                  |                                              | (Search Templates)            | ۶v           |
| Click or | nplate        | create a sing | le new | doc  | ument, or se | lect two or more | e templates then click 'Create Documents' to |                               |              |
| 📁 Fol    | ders 🕨 Insur  | ance          |        |      |              |                  |                                              |                               |              |
| Temp     | lates (3)     |               |        |      | Name         |                  | Description                                  |                               |              |
| Temp     | late Sets (1) |               |        | ••   | Direct Debit | Form             | Form giving authority for Direct Debit       |                               | Ø            |
|          |               |               |        | ••   | Insurance A  | oplication Form  | Creates Application form for health, hous    | e and motorvehicle insurance. | Ø            |
|          |               |               |        | ••   | Insurance Po | olicy Letter     | Creates cover letter for the insurance App   | plication form                | Ø            |
|          |               |               |        |      |              |                  |                                              |                               |              |
|          |               |               |        |      |              |                  |                                              |                               |              |
|          |               |               |        |      |              |                  |                                              |                               |              |
|          |               |               |        |      |              |                  |                                              |                               |              |
|          |               |               |        |      |              |                  |                                              |                               |              |
|          |               |               |        |      |              |                  |                                              |                               |              |

| Sites Templates Documents Users Reports N                                                                  | tail Merge | •                   |
|----------------------------------------------------------------------------------------------------|------------|---------------------|
| Document Wizard<br>Please complete the Applicant details.                                                  |            | ActiveDocs O Cous   |
| E Applicant Details                                                                                        |            |                     |
| Customer Number:<br>Title:<br>First Name:<br>Last Name:<br>Street Address:<br>Suburb:<br>City:<br>Country: |            | T                   |
| Does the Applicant have a different Postal Address?<br>Date of Birth:                                      | 🖉 Yes 🔘 No |                     |
| Phone - Business:<br>Phone - Mobile:                                                                       |            |                     |
| Phone - Home:                                                                                              |            |                     |
| Facsimile:                                                                                                 |            |                     |
| Email Address:                                                                                             |            |                     |
| $iglinesize{1}$ Select the Customer by clicking the button to the right.                                   |            |                     |
|                                                                                                    |            | < Back Next > Close |

Express Wizard is a simple and easy product to use, but many organisations prefer not to ask their document creators to learn and use yet another interface. In this case, ActiveDocs provides the ability to run the Document Wizard from almost anywhere – in fact, anywhere that a URL can be specified.

The URL typically specifies the name of the ActiveDocs Composition Server site and the name or ID of the required Template. It may also contain optional information such as the web page to go to on completion of the Document Wizard, the required dimensions of the Document Wizard window (ActiveDocs Opus Viper introduces smart resizing cropping) and, most usefully, the name and location of an Answer File which can be pre-populated with some or all of the answers required to populate and produce the finished document.

This style of integration allows the power and flexibility of ActiveDocs Templates to be used to create documents via the Document Wizard from just about any application in the organisation's Information Technology suite. The diagram below shows the Document Wizard being invoked from both Express Wizard (Example 1) and from another application (Example 2).

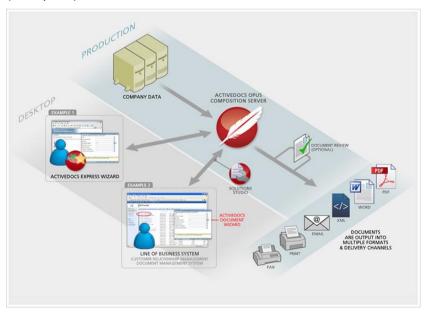

Allowing the Document Wizard to be invoked from another application requires a licensed copy of ActiveDocs Solutions Studio Module and some customisation of the other application. The degree of such customisation depends on the required functionality.

### 5.1 Document Wizard Invocation from Microsoft® SharePoint 2010

A combination of ActiveDocs Web Parts for Microsoft® SharePoint 2010 enables the creation of the following example of an individual user's workplace page, which uses ActiveDocs Web Parts for Microsoft® SharePoint 2010 to include a Template List, In-Progress Documents, and the ActiveDocs Document Wizard:

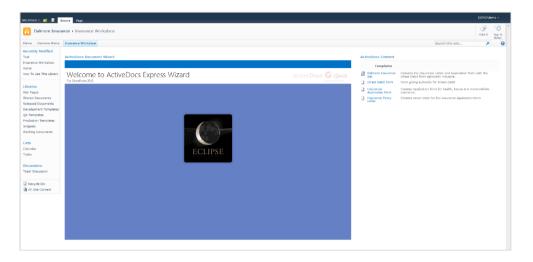

By clicking on a Template's name in the Template list, the Document Wizard is invoked automatically:

| Site Actions - 😢 📑 🕫                                                                                                    | rawse Poor                                                                                                    |                                                                                                    |                                                                                                    |                 |     |                                      | 1                                                                                                    | DEMO'der    | ma -   |
|----------------------------------------------------------------------------------------------------|----------------------------------------------------------------------------------------------------|----------------------------------------------------------------------------------------------------|----------------------------------------------------------------------------------------------------|-----------------|-----|--------------------------------------|----------------------------------------------------------------------------------------------------|-------------|--------|
| Dalmore Insura                                                                                                    | ance > Insurance Workplace                                                                                                    |                                                                                                    |                                                                                                    |                 |     |                                      |                                                                                                    | ي<br>الغوال | Tags & |
| Hame Dalmore Hame                                                                                                    | Ensurance Workplace                                                                                                    |                                                                                                    |                                                                                                    |                 |     |                                      | Search this site                                                                                                    | ٩           | 100105 |
| Recently Modified<br>Test                                                                                                    | ActiveDocs Document Wizard                                                                                                    |                                                                                                    |                                                                                                    |                 |     | ActiveDocs Content                   |                                                                                                    |             |        |
| Insurance Workplace<br>Home                                                                                                    |                                                                                                    |                                                                                                    |                                                                                                    |                 | 2   | Templates                            |                                                                                                    |             |        |
| How To Use This Library                                                                                                    | Document Wizard<br>Please complete the Applicant details.                                                                                                    |                                                                                                    |                                                                                                    |                 |     | Dalmore Insurance<br>Set             | Includes the Insurance Letter and Application Form w<br>Direct Debit form optionally inclusive.<br>Form giving authority for Direct Debit | th the      |        |
| Libraries                                                                                                    |                                                                                                    |                                                                                                    |                                                                                                    |                 |     | Insurance                            | Creates Application form for health, house and motor                                                                                      | vehicle     |        |
| Site Pages<br>Shared Documents                                                                                                    | Applicant Details                                                                                                    |                                                                                                    |                                                                                                    | н 4             | F H | Application form<br>Insurance Policy | insurance.<br>Creates cover letter for the insurance Application for                                                                      |             |        |
| Indexed Documents<br>Development Templetes<br>Development Templetes<br>Stepats<br>Working Documents<br>Letts<br>Calvedar<br>Tasks<br>Decuseons<br>Tasks Decuseons<br>Tasks Discussions<br>Calvedar Bin<br>Calvedar Bin<br>Calvedar Bin<br>Calvedar Bin<br>Calvedar Bin | <ul> <li>Application Deads.</li> <li>Application Types</li> <li>Cline the detramentational results for a generation of the application of the application</li></ul> | Cathermon Kanadan<br>Tarke<br>Tarke<br>Fari Kruwe<br>Latt Name<br>Cather<br>Cather<br>County<br>Ones the Applicant have a different Paste Address!<br>Ones the Address<br>Rouse : Antonio<br>Rouse : Antonio<br>Rouse : Antonio | (۲۹۵۵)     (۲۹۹۵)     (۲۹۹۵)     (۲۹۹۵)     (۲۹۹۵)     (۲۹۹۵)     (۲۹۹۵)     (۲۹۹۵)     (۲۹۹۵)     (۲۹۹۵)     (۲۹۹۵)     (۲۹۹۵)     (۲۹۹۵)     (۲۹۹۵)     (۲۹۹۵)     (۲۹۹۵)     (۲۹۹۵)     (۲۹۹۵)     (۲۹۹۵)     (۲۹۹۵)     (۲۹۹۵)     (۲۹۹۵)     (۲۹۹۵)     (۲۹۹۵)     (۲۹۹۵)     (۲۹۹۵)     (۲۹۹۵)     (۲۹۹۵)     (۲۹۹۵)     (۲۹۹۵)     (۲۹۹۵)     (۲۹۹۵)     (۲۹۹۵)     (۲۹۹۵)     (۲۹۹۵)     (۲۹۹۵)     (۲۹۹۵)     (۲۹۹۵)     (۲۹۹۵)     (۲۹۹۵)     (۲۹۹۵)     (۲۹۹۵)     (۲۹۹۵)     (۲۹۹۵)     (۲۹۹۵)     (۲۹۹۵)     (۲۹۹۵)     (۲۹۹۵)     (۲۹۹۵)     (۲۹۹۵)     (۲۹۹۵)     (۲۹۹۵)     (۲۹۹۵)     (۲۹۹۵)     (۲۹۹۵)     (۲۹۹۵)     (۲۹۹۵)     (۲۹۹۵)     (۲۹۹۵)     (۲۹۹۵)     (۲۹۹۵)     (۲۹۹۵)     (۲۹۹۵)     (۲۹۹۵)     (۲۹۹۵)     (۲۹۹۵)     (۲۹۹۵)     (۲۹۹۵)     (۲۹۹۵)     (۲۹۹۵)     (۲۹۹۵)     (۲۹۹۵)     (۲۹۹۵)     (۲۹۹۵)     (۲۹۹۵)     (۲۹۹۵)     (۲۹۹۵)     (۲۹۹۵)     (۲۹۹۵)     (۲۹۹۵)     (۲۹۹۵)     (۲۹۹۵)     (۲۹۹۵)     (۲۹۹۵)     (۲۹۹۵)     (۲۹۹۵)     (۲۹۹۵)     (۲۹۹۵)     (۲۹۹۵)     (۲۹۹۵)     (۲۹۹۵)     (۲۹۹۵)     (۲۹۹۵)     (۲۹۹۵)     (۲۹۹۵)     (۲۹۹۵)     (۲۹۹۵)     (۲۹۹۵)     (۲۹۹۵)     (۲۹۹۵)     (۲۹۹۵)     (۲۹۹۵)     (۲۹۹۵)     (۲۹۹۵)     (۲۹۹۵)     (۲۹۹۵)     (۲۹۹۵)     (۲۹۹۵)     (۲۹۹۵)     (۲۹۹)     (۲۹۹)     (۲۹۹)     (۲۹۹)     (۲۹۹)     (۲۹۹)     (۲۹۹)     (۲۹۹)     (۲۹۹)     (۲۹۹)     (۲۹۹)     (۲۹۹)     (۲۹۹)     (۲۹۹)     (۲۹۹)     (۲۹۹)     (۲۹۹)     (۲۹۹)     (۲۹۹)     (۲۹۹)     (۲۹۹)     (۲۹۹)     (۲۹۹)     (۲۹۹)     (۲۹۹)     (۲۹۹)     (۲۹۹)     (۲۹۹)     (۲۹۹)     (۲۹۹)     (۲۹۹)     (۲۹۹)     (۲۹۹)     (۲۹۹)     (۲۹۹)     (۲۹۹)     (۲۹۹)     (۲۹۹)     (۲۹۹)     (۲۹۹)     (۲۹۹)     (۲۹۹)     (۲۹۹)     (۲۹۹)     (۲۹۹)     (۲۹۹)     (۲۹۹)     (۲۹۹)     (۲۹۹)     (۲۹۹)     (۲۹۹)     (۲۹۹)     (۲۹۹)     (۲۹۹)     (۲۹۹)     (۲۹۹)     (۲۹۹)     (۲۹۹)     (۲۹۹)     (۲۹۹)     (۲۹۹)     (۲۹۹)     (۲۹۹)     (۲۹۹)     (۲۹۹)     (۲۹۹)     (۲۹۹)     (۲۹۹)     (۲۹۹)     (۲۹۹)     (۲۹۹)     (۲۹۹)     (۲۹۹)     (۲۹۹)     (۲۹۹)     (۲۹۹)     (۲۹۹)     (۲۹۹)     (۲۹۹)     (۲۹۹)     (۲۹۹)     (۲۹۹)     (۲۹۹)     (۲۹۹) |                 | Π   | a uter                               |                                                                                                    |             |        |
|                                                                                                    | ③ Select the Customer by clicking the bath                                                                                                    | on to the right.                                                                                                    |                                                                                                    |                 |     |                                      |                                                                                                    |             |        |
|                                                                                                    |                                                                                                    |                                                                                                    |                                                                                                    | < Back Net > CI | ose |                                      |                                                                                                    |             |        |

Further information about ActiveDocs integration with Microsoft® SharePoint 2010 is available in the next section of this document.

### 5.2 Document Wizard Invocation from Microsoft® CRM

The Microsoft® Dynamics CRM is an ideal candidate for ActiveDocs integration, allowing end users to generate documents from ActiveDocs Templates using the ActiveDocs Document Wizard.

|                                                                                             | /dmo-svr-03/DalmorsCRM/m                             | am.aspi¢=                                                         |                      |                 | _                           |               |                  |        | D D                                                                            | ÷ ↑ ×0-Q                 |
|---------------------------------------------------------------------------------------------|------------------------------------------------------|-------------------------------------------------------------------|----------------------|-----------------|-----------------------------|---------------|------------------|--------|--------------------------------------------------------------------------------|--------------------------|
| Opportunities: My Open O                                                                    |                                                      |                                                                   |                      | har             | oft Dynamics CRM            |               |                  |        | 10.04                                                                          |                          |
| ile Opportunities View                                                                      | Charts Add Custor                                    | nize                                                              |                      | AR MICTOS       | ort Dynamics CRM            |               |                  |        |                                                                                | Martin Srubar<br>Dalmore |
|                                                                                             | lose as Close as Recalculate<br>Non Lost Opportunity |                                                                   |                      | Run<br>Workflow |                             |               | o Excel Advanced |        |                                                                                |                          |
| Records                                                                                     | Actions                                              | Collaborat                                                        | e                    | Process         |                             | Data          |                  |        |                                                                                |                          |
| ales 🛛 🙆 📮 -                                                                                |                                                      | Get Started with Opportunities<br>An opportunity is a potential s |                      | ur.             |                             |               |                  |        |                                                                                |                          |
| Leads<br>Opportunities                                                                      |                                                      | 1. Import                                                         |                      |                 | Z. Use                      |               |                  | -      | 3. Modify & Manage                                                             |                          |
| Accounts<br>Contacts<br>Marketing Lists<br>Competitors                                      | Dverview Video                                       | <ul> <li>Import from Files</li> <li>♂ About Importing</li> </ul>  |                      |                 | d <sup>a</sup> About Sharin | g & Assigning |                  |        | Create Custom Views     Set Up Duplicate Detection     Customize Opportunities |                          |
| Products                                                                                    |                                                      |                                                                   |                      |                 |                             | *             |                  |        |                                                                                |                          |
| Sales Literature<br>Ouotes                                                                  | Opportunities: My Op                                 | en Opportunities -                                                |                      |                 |                             |               |                  | Π      |                                                                                |                          |
| Quotes<br>Drders                                                                            | Topic                                                |                                                                   | Potential Cust       | omer            | Est. Close Date 🔺           | Est. Revenue  | Probability      | Rating | E-mail (Potential Custome                                                      | a 2                      |
|                                                                                             | Plant Generator                                      |                                                                   | <b>Burlington Te</b> |                 |                             | \$360,30      |                  | Hot    |                                                                                |                          |
| Quick Campaigns<br>Goals                                                                    | Plant Generator                                      |                                                                   | Burlington le        | toles           |                             | \$360,30      | 00.00            | Hot    |                                                                                |                          |
| Janoites<br>Quick Campaigns<br>Goalt<br>Goal Metrics<br>Rollup Queries                      |                                                      |                                                                   | sunington le         | duej            |                             | 3360,3        |                  | Het    |                                                                                |                          |
| Quick Campaigns<br>Goals<br>Goal Metrics                                                    |                                                      |                                                                   | bunington le         | duei            |                             | 3360,3        |                  | not    |                                                                                |                          |
| Quick Campaigns<br>Goals<br>Soal Metrics<br>Rollup Queries<br>Workplace                     |                                                      |                                                                   | bunington le         | daei            |                             | 3360,3        |                  | not    |                                                                                |                          |
| Quick Campaigns<br>Soals<br>Soal Metrics<br>Rollup Queries<br>Workplace<br>Sales            |                                                      |                                                                   | bunington le         | daes            |                             | 3360,3        |                  | not    |                                                                                |                          |
| Uuk Campaigns<br>Joals<br>Joal Metrics<br>Tablup Queries<br>Workplace<br>Sales<br>Marketing |                                                      |                                                                   | bunington le         | daes            |                             | 3360,3        |                  | not    |                                                                                |                          |
| Quekt Campaigns<br>Goalt<br>Goal Metrics<br>Rollup Queries                                  | 1.1 of 10 selected                                   |                                                                   | burington fe         | daes            |                             | 3360,8        |                  | not    |                                                                                | H € Fage1 b              |

The opportunity's details are available through double-click. Templates to be used through the ActiveDocs Document Wizard are accessible through the opportunity ribbon:

| File Opportunity Add                                                                               | Customize                     |                              | Microsoft Dynamics C    | RM     |                                                                       |                          |           |                 | Martin Sruba<br>Dalmore     |
|----------------------------------------------------------------------------------------------------|-------------------------------|------------------------------|-------------------------|--------|-----------------------------------------------------------------------|--------------------------|-----------|-----------------|-----------------------------|
| Save & New<br>Save & X Delete<br>Save & Save                                                       |                               |                              | ActiveDocs<br>Templates | Assign | Sharing -<br>Copy a Link<br>Copy a Link<br>Copy a Link<br>Copy a Link | Run<br>Workflow<br>Proce |           | Run<br>Report - |                             |
|                                                                                                    |                               |                              | Quote                   |        |                                                                       |                          |           |                 |                             |
| nformation<br>General                                                                              | Plant Gene                    | erator                       | MNDA                    |        |                                                                       |                          |           | Opport          | unities 👻 🕆                 |
| - Line Rems<br>- Notes & Activities<br>- Quotes                                                    | Potential Custo<br>Burlingtor | mer                          | Est. Rever<br>\$360,300 |        |                                                                       |                          | Est. Clos | e Date          |                             |
| Preferences                                                                                        | - General                     |                              |                         |        |                                                                       |                          |           |                 |                             |
| lelated                                                                                            | Topic*                        | Plant Generator              |                         |        |                                                                       |                          |           |                 |                             |
| Common                                                                                             | Potential Customer*           | Burlington Te                | xtiles                  |        |                                                                       |                          |           |                 |                             |
| Activities     Closed Activities     Relationships     Connections     Documents     Audit History | Description                   |                              |                         |        |                                                                       |                          |           |                 |                             |
| ales                                                                                               |                               |                              |                         |        |                                                                       |                          |           |                 |                             |
| Orders                                                                                             | Forecast Informat             | ion                          |                         |        |                                                                       |                          |           |                 |                             |
| Competitors                                                                                        | Revenue                       | System Calcula               | ted 🗇 User Provided     |        |                                                                       |                          |           |                 |                             |
| Processes                                                                                          | Est. Revenue                  | \$ 360,300.00                |                         | _      | Probability (%)                                                       |                          |           |                 |                             |
| Workflows<br>Dialog Sessions                                                                       | Est. Close Date               |                              |                         | - 10   | Rating                                                                | Hot                      |           |                 | •                           |
| Lie bialog sessions                                                                                | Currency *                    | de US Dollar                 |                         |        |                                                                       |                          |           |                 |                             |
|                                                                                                    | - Line Items                  |                              |                         |        |                                                                       |                          |           |                 |                             |
|                                                                                                    | Price List                    | Generator Pris               | elist                   |        |                                                                       |                          |           |                 |                             |
|                                                                                                    | Existing Prov                 | duct 🔺                       | Write-In Product        |        | Price                                                                 | Per Unit                 | Quan      | tity            | Extended Amou               |
|                                                                                                    |                               |                              | Consultancy             |        |                                                                       | \$200.0                  |           | 30.00000        | \$6,000.00                  |
|                                                                                                    | Generator 2<br>Generator P    | 10 kW<br>rotective Equipment |                         |        |                                                                       | \$500,000.0              |           | 1.00000         | \$300,000,00<br>\$60,000.00 |
|                                                                                                    | SLA - Genera                  |                              |                         |        |                                                                       | \$8,000.0                |           | 1.00000         | \$8,000.00                  |
|                                                                                                    | 1 - 4 of 4 (D selecte         |                              |                         |        |                                                                       |                          |           |                 | H 4 Page1 ⊨                 |
|                                                                                                    | Discount (%)                  | 5.00                         |                         |        | Product Totals                                                        | 1.171                    | 000.000   |                 | in traget i                 |
|                                                                                                    | Discount                      | \$ 5.00                      |                         | _      | Pre-Freight Amou                                                      |                          | 300.00    |                 |                             |
|                                                                                                    | Discount                      |                              |                         | _      | e.ereigint Amou                                                       |                          | 200.00    |                 |                             |
|                                                                                                    | Freight Amount                |                              |                         |        |                                                                       |                          |           |                 |                             |
|                                                                                                    | Freight Amount<br>Status      | \$ 5,000.00<br>Open          |                         |        | Pipeline Phase                                                        |                          |           |                 |                             |

Behind the scenes the customised integration pre-populates the Answer data for the Document Wizard using the account details.

| File Opportu                                                                                                    | unity Add      | Customize                                                                                                    | 🕌 Micros                                                                      | oft Dynamics CRM                          |                                                  | Martin Srubar 🧐<br>Dalmore 🛆 |
|----------------------------------------------------------------------------------------------------|----------------|----------------------------------------------------------------------------------------------------|-------------------------------------------------------------------------------|-------------------------------------------|--------------------------------------------------|------------------------------|
|                                                                                                    |                | Close as Close as Re<br>Won Lost Op                                                                                                    | calculate Create Sales ActiveDoc<br>portunity Proposal Templates<br>Actions   | Connect Assign                            | Run<br>Workflow Dialog<br>Process Data           |                              |
| Information<br>General<br>Une Rens<br>Notes & Admit<br>Quotes<br>Related<br>Common<br>& Athrit<br>& Conse<br>& Related<br>S Related<br>S Re | ActiveDocs Doc | Potential Cu<br>Potential Cu<br>Putrime<br>Research CRM L<br>t Wizard CRM L<br>t Wizard<br>t Wizard<br>tive Fields for the 'Pro<br>ress<br>details<br>details<br>utime<br>eils | ly<br>enerator<br>stomer<br>ton Tastilac<br>Letter) - Windows Internet Explor | Est. Revenue                              | Process Data<br>Opport<br>Est. Close Date        |                              |
| Dialog                                                                                                    |                |                                                                                                    | Contact name' is                                                              | s a required field, select an item from t | the list or type in a Text value.<br>< Back Next | > Close                      |

#### 5.3 Document Wizard Invocation from other applications

The integration examples shown above give an indication of the possibilities for integrating the ActiveDocs Document Wizard with popular applications and thus extending the power of the ActiveDocs solution across the enterprise.

The principles and techniques used for those examples should be reusable in most applications that provide for customisation, either as bespoke applications or via the Software Development Kit available for most reputable packages.

### 6 Microsoft® SharePoint 2010 Integration

ActiveDocs includes Web Parts and Document Libraries for Microsoft® SharePoint 2010 for superior integration.

#### 6.1 ActiveDocs Web Parts for Microsoft® SharePoint 2010

ActiveDocs Web Parts for Microsoft® SharePoint 2010 include:

- a context-dependent list of available ActiveDocs Templates
- a list of a user's in-progress documents
- an embedded ActiveDocs Document Wizard

These are shown combined into a user's workplace page in Microsoft® SharePoint 2010:

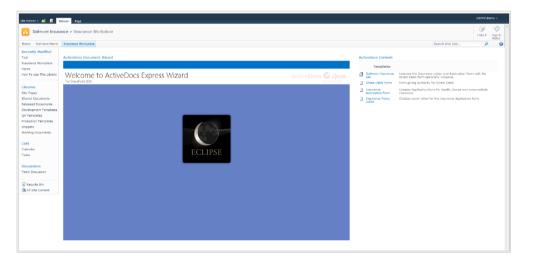

By clicking on a Template's name in the Template list, the Document Wizard is invoked automatically:

| me Dalmore Home               | Ensurance Workalace                              |                                                                      |                                   |      |      |                            | Search this site                                                                                | Take B    | Tegs 8<br>Notes |
|-------------------------------|--------------------------------------------------|----------------------------------------------------------------------|-----------------------------------|------|------|----------------------------|-------------------------------------------------------------------------------------------------|-----------|-----------------|
| cently Modified               | Chief of the Workplace                           |                                                                      |                                   |      |      |                            | Search bits site                                                                                | <i>p</i>  |                 |
| l notified                    | ActiveDocs Document Wizard                       |                                                                      |                                   |      |      | ActiveDocs Content         |                                                                                                 |           |                 |
| ance Workplace                |                                                  |                                                                      |                                   |      | ?    | Templates                  |                                                                                                 |           |                 |
| o<br>To Use This Library      | Document Wizard                                  |                                                                      |                                   |      |      | Dalmore Insurance          | Includes the Insurance Letter and Application Form (<br>Direct Debit form optionally inclusive. | with the  |                 |
|                               | Please complete the Applicant details.           |                                                                      |                                   |      |      | Direct Debit Form          | Form giving authority for Direct Debit                                                          |           |                 |
| ries                          |                                                  |                                                                      |                                   |      |      | Insurance                  | Creates Application form for health, house and mate                                             | orvehicle |                 |
| Pages                         | Applicant Details                                |                                                                      |                                   | 14 4 | сь н | Application form           | insurance.                                                                                      |           |                 |
| ed Documents<br>and Documents | Applicant Datails                                | Customer Namber:                                                     | 12141080                          |      | -    | Insurance Policy<br>Letter | Creates cover letter for the insurance Application for                                          | m         |                 |
| opment Templates              | <ul> <li>Application Types</li> </ul>            | Title                                                                | 12543000                          |      | I    |                            |                                                                                                 |           |                 |
| emplates                      | <ul> <li>Does the document need to be</li> </ul> | First Name                                                           |                                   |      |      |                            |                                                                                                 |           |                 |
| ction Templetes               | approved?                                        |                                                                      | Cruig                             |      |      |                            |                                                                                                 |           |                 |
| ieta                          |                                                  | Last Name:<br>Steet Address:                                         | Tumer<br>154 Kohimatama Road      |      |      |                            |                                                                                                 |           |                 |
| ing Documents                 |                                                  | Sizeet Address:<br>Subarb:                                           | 154 Kohimatama Koad<br>Kohimatama |      |      |                            |                                                                                                 |           |                 |
|                               |                                                  |                                                                      | Aurkland                          |      |      |                            |                                                                                                 |           |                 |
| dar                           |                                                  | City                                                                 |                                   |      |      |                            |                                                                                                 |           |                 |
| dar                           |                                                  | Country:                                                             | New Zealand                       |      |      |                            |                                                                                                 |           |                 |
|                               |                                                  | Does the Applicant have a different Postal Address?<br>Date of Birth | © Yes ® No<br>3 April 1950        |      |      |                            |                                                                                                 |           |                 |
| issions                       |                                                  | Phone - Business                                                     | 09.555.1003                       |      |      |                            |                                                                                                 |           |                 |
| Discussion                    |                                                  | Phone - Mobile                                                       | 021 550 003                       |      |      |                            |                                                                                                 |           |                 |
|                               |                                                  | Phone - Home:                                                        | 09 555 0003                       |      |      |                            |                                                                                                 |           |                 |
| cycle Bin                     |                                                  | Fecsimile                                                            | 09 555 1013                       |      |      |                            |                                                                                                 |           |                 |
| Site Content                  |                                                  | Final Address                                                        | craig@tames.com                   |      |      |                            |                                                                                                 |           |                 |
|                               |                                                  | Envir Address                                                        | ragetameters                      |      |      |                            |                                                                                                 |           |                 |
|                               | (i) Select the Customer by clicking the butt     | on to the right.                                                     |                                   |      |      |                            |                                                                                                 |           |                 |

On completion of the Document Wizard steps, the document is assembled.

#### 6.2 ActiveDocs Document Library for Microsoft® SharePoint 2010

The user is taken to the group's Working Documents library in SharePoint on completion of the document assembly step:

| 🔊 🗢 🔯 http://w  | ks-nickc/Dalmore | elnsurance/ActiveDocs%20Documents%2053L4/Forms/All                       | terns.aspx?View=(05b48856-6522-4286-9780-b1fe0 | 705etbd)&SortField=Modified&Sor | tDir=Asc        | + 4+ ×             | 5 Bing              |                       |
|-----------------|------------------|--------------------------------------------------------------------------|------------------------------------------------|---------------------------------|-----------------|--------------------|---------------------|-----------------------|
| -               | ing Documents -  |                                                                          |                                                |                                 |                 |                    | 🔹 🖃 🛞 + Bage + Safi | ty = Tools = (        |
| dians - 🙀 Brow  |                  | ny Toola<br>ts Libnary                                                   |                                                |                                 |                 |                    |                     | Nick Chivers -        |
|                 |                  | surance + Working Documents + All Docu<br>e, and Publish documents here. | ments -                                        |                                 |                 |                    |                     | ILike It Tags<br>Note |
| Working Docur   | ments Publish    | hed Documents Ny Workplace                                               |                                                |                                 |                 |                    | Search this site    | ٩                     |
| aries           | 🔲 Тура           | Name                                                                     | Nodified1                                      | Modified By                     | Approval Status | ActiveDocs Status  | Approval Workflo    | ~                     |
| ished Documents | 2                | Alex Jackson - Insurance Letter                                          | 11/05/2011 10:40 a.m.                          | Nick Chivers                    | Draft           | Approval - Pending | In Progress         |                       |
| ing Documents   | 2                | Sarah Smith - Insurance Letter                                           | 11/05/2011 10:45 a.m.                          | Nick Chivers                    | Draft           | Approval - Pending | In Progress         |                       |
|                 | 2                | Joel Jones - Insurance Letter                                            | 11/05/2011 11:00 a.m.                          | Nick Chivers                    | Draft           | Approval - Pending | In Progress         |                       |
| dar             | 2                | Mark Dixon - Insurance Letter                                            | 11/05/2011 11:05 a.m.                          | Nick Chivers                    | Draft           | Approval - Pending | In Progress         |                       |
| 1               | <b>1</b>         | Samuel Peterson - Insurance Letter                                       | 11/05/2011 11:10 a.m.                          | Nick Chivers                    | Draft           | Approval - Pending | In Progress         |                       |
|                 | (E)              | Craig Turner - Insurance Letter                                          | 18/05/2011 2:37 p.m.                           | Nick Chivers                    | Draft           | Approval - Pending | In Progress         |                       |
|                 |                  |                                                                          |                                                |                                 |                 |                    |                     |                       |
|                 |                  |                                                                          |                                                |                                 |                 |                    |                     |                       |

For illustrative purposes, the document library columns show three different forms of document approval:

- Approval Status (SharePoint Library Content Approval) is 'Draft'
- Approval Workflow (SharePoint Library Approval Workflow) is 'In Progress'
- ActiveDocs Status (ActiveDocs Workflow) is 'Approval Pending'

ActiveDocs Workflows integrate with Microsoft® SharePoint Workflows to control drafting, approval, and finalisation of documents.

The user can also start Document Creation from within the Working Documents library by clicking on the library's Documents tab:

| 0                                   |                   |                                                                                        |                                                                         |                              |                           |                    |                               |
|-------------------------------------|-------------------|----------------------------------------------------------------------------------------|-------------------------------------------------------------------------|------------------------------|---------------------------|--------------------|-------------------------------|
|                                     | ks-nickc/Dalmore  | Insurance/ActiveDocs%20Documents%2053LA/Forms/Al                                       | Rems.aspx?Viev=[06b48656-6522-4286-9780-511e070                         | Selbd)&SortField=Modified&So | etDir=Asc                 | + 42 × 12          |                               |
| Favorites 🔂 Work                    | ing Documents - A | All Documents                                                                          |                                                                         |                              |                           | 🛍 T 🔂 T            | 🖾 🌐 💌 Page 🕶 Safety 🕶 Tools 🕶 |
| Artions - 😫 Brow                    |                   | ny Toola<br>s Lilbwany                                                                 |                                                                         |                              |                           |                    |                               |
| Becreate Do<br>Documents I<br>weent | In Progress       | Internets<br>Delich Final<br>Decument<br>New Edit<br>Folder Decument & Discard Check O | Version History<br>View Edit<br>Properties Properties X Delete Document | E-mail s Alet Download       | a Workflows 1 Like Tags & |                    |                               |
| ActiveDocs New                      |                   | eDocs Publish New Open & Check Out                                                     | Manage                                                                  | Share & Track Copies         | Workflows Tags and Notes  |                    |                               |
| aries                               | П Туре            | Name                                                                                   | Modified*                                                               | Modified By                  | Approval Status           | ActiveDocs Status  | Approval Workflow             |
| lished Documents                    | 9                 | Alex Jackson - Insurance Letter                                                        | 11/05/2011 10:40 a.m.                                                   | Nick Chivers                 | Draft                     | Approval - Pending | In Progress                   |
| king Documents                      | 9                 | Sarah Smith - Insurance Letter                                                         | 11/05/2011 10:45 a.m.                                                   | Nick Chivers                 | Draft                     | Approval - Pending | In Progress                   |
| 5                                   | 9                 | Joel Jones - Traurance Letter                                                          | 11/05/2011 11:00 a.m.                                                   | Nick Chivers                 | Draft                     | Approval - Pending | In Prograss                   |
| ndar                                | 2                 | Mark Dixon - Insurance Letter                                                          | 11/05/2011 11:05 a.m.                                                   | Nick Chiverp                 | Draft                     | Approval - Pending | In Progress                   |
| s.                                  | 9                 | Samuel Peterson - Insurance Letter                                                     | 11/05/2011 11:10 a.m.                                                   | Nick Chivers                 | Draft                     | Approval - Pending | In Progress                   |
|                                     | 9                 | Craig Turner - Insurance Letter                                                        | 18/05/2011 2:37 p.m.                                                    | Nick Chivers                 | Draft                     | Approval - Pending | In Progress                   |
|                                     |                   |                                                                                        |                                                                         |                              |                           |                    |                               |
|                                     |                   |                                                                                        |                                                                         |                              |                           |                    |                               |

### and then selecting New Document:

|                 | All Documents - Windows Internet Explorer                    | Andre Serlington & KI II as Serubly high the State                                                                                      |                            | Ene                             |
|-----------------|--------------------------------------------------------------|----------------------------------------------------------------------------------------------------|----------------------------|---------------------------------|
|                 | wks-nickc/DalmoreInsurance/ActiveDocs%20Documents%2053L4/For | ims/Allterns.asps?Vrew=(06b48156-6522-4286-9780-b1fe0705e4bd)8cSortField=Modified8SortDir=Asc                                           | ↓ 4 × Bing                 |                                 |
| avonites 🔂 Work | king Documents - All Documents                               |                                                                                                    | 🛍 t 🚨 t                    | 🖸 👼 👻 Page 👻 Safety 👻 Tools 👻 🌘 |
|                 | Kibish Tools                                                 |                                                                                                    |                            |                                 |
| De Derrette De  | Protocological Internation                                   |                                                                                                    |                            |                                 |
| Documents       |                                                              | E S Countert Permission                                                                                                    |                            |                                 |
| iw ment         |                                                              |                                                                                                    |                            |                                 |
|                 |                                                              | New ActiveDocs Document X                                                                                                    |                            |                                 |
|                 | () Alex deckinen - Franzelsen Litter                         |                                                                                                    |                            |                                 |
| ng Documents    | Sarah Smith - Traurance Littler                              | Select the Template to use for your new document:                                                                                       |                            |                                 |
|                 | () Just Jones - Insurance Letter                             | Templates                                                                                                    |                            |                                 |
|                 | (C) Mark Dison - Incurance Latter                            | Lossrance Application Create a Policy Letter plus options for Home, Contents, and Motor<br>Vehicle insurance, and a Bank Authority form |                            |                                 |
| sdar<br>s       | (1) Samuel Paterpoin - Incomment Lefter                      | Insurance Policy Letter Create a standalone Policy Letter                                                                               |                            |                                 |
|                 | Cray Turner - Drouwnoe Letter                                | Bank Authority Form Create a standalone Bank Authority form                                                                             |                            |                                 |
|                 |                                                              |                                                                                                    |                            |                                 |
|                 |                                                              |                                                                                                    |                            |                                 |
|                 |                                                              |                                                                                                    | 🧔 🗸 Trusted sites ( Protec | ted Mode: Off 🛛 🖓 🔻 🔩 1         |

.....

As in the workplace example, the user is presented with a context-dependent list of available ActiveDocs Templates. Clicking on one of these invokes the ActiveDocs Document Wizard:

|                                                  | 000xgm                                                                                                    |            |                   |                |
|--------------------------------------------------|----------------------------------------------------------------------------------------------------|------------|-------------------|----------------|
| C Intp://dmo-svr-02/insurance/Working%20         | Documents/Forms/Allitems.aspx                                                                                   |            |                   | © ∰ ( × ۵ • ۹  |
| Working Documents - All D ×                      | The second second second second second second second second second second second second second second second se | 1000       |                   |                |
| Site Actions - 😸 Scourse: Documents Library      |                                                                                                    |            |                   | DEMD\dema +    |
| Recreate Dacument                                |                                                                                                    |            |                   | 8              |
| New Documents in Progress Publish Final Document | New ActiveDocs Document                                                                                         |            |                   | as la<br>lites |
| AtherDocs New AdmeDocs Publich                   |                                                                                                    |            |                   | otes           |
|                                                  | Document Wizard<br>Please complete the Applicant details.                                                       |            | ActiveDocs O Gous | Approval WF    |
| Development Templates                            | Applicant Details                                                                                               |            |                   |                |
| QA Templates<br>Production Templates             | Customer Number:                                                                                                |            |                   |                |
| Shippets                                         | Title:                                                                                                    |            |                   |                |
| Working Documents                                | First Name:                                                                                                    |            |                   |                |
| Lists                                            | Last Name:                                                                                                    |            |                   |                |
| Calendar                                         | Street Address:<br>Suburb:                                                                                      |            |                   |                |
| Tanks                                            | City:                                                                                                    |            |                   |                |
| Discussions                                      | Country:                                                                                                    |            |                   |                |
| Team Discussion                                  | Does the Applicant have a different Postal Address?                                                             | O Yes 🖲 No |                   |                |
|                                                  | Date of Birth:                                                                                                  |            |                   |                |
| Recycle Bin                                      | Phone - Business:                                                                                               |            |                   |                |
| All Site Content                                 | Phone - Mobile:<br>Phone - Home:                                                                                |            |                   |                |
|                                                  |                                                                                                    |            |                   |                |
|                                                  | ③ Select the Customer by clicking the button to the ri                                                          | ght.       |                   |                |
|                                                  |                                                                                                    |            |                   |                |
|                                                  |                                                                                                    |            | Back Next > Close |                |
| -                                                |                                                                                                    |            |                   |                |
|                                                  |                                                                                                    |            |                   |                |
|                                                  |                                                                                                    |            |                   |                |

On completion of the Document Wizard steps, the document is assembled. The user is returned to the group's Working Documents libary in SharePoint on completion of the document assembly step:

| Favorites 🔂 Working | a Document     | s - All Documents                                                             |                       |              |                 | () • E             | 🔹 📼 👼 🕶 Page 🕶 Safe | ty - Tools | - 0            |
|---------------------|----------------|-------------------------------------------------------------------------------|-----------------------|--------------|-----------------|--------------------|---------------------|------------|----------------|
|                     | And the second | brary Tools                                                                   |                       |              |                 |                    |                     | Nick Chive |                |
| Artions - 😭 Browse  | Docum          | ents Library                                                                  |                       |              |                 |                    |                     | NICK CHIVE |                |
|                     |                | Insurance + Working Documents + All Docu<br>reve, and Fublish documents here. | ments -               |              |                 |                    |                     | IUke It 1  | ags &<br>Notes |
| me Working Docume   | ents Pub       | lished Documents My Workplace                                                 |                       |              |                 |                    | Search this site    | P          | (              |
|                     | 🔲 Тура         | Name                                                                          | Modified              | Modified By  | Approval Status | ActiveDocs Status  | Approval Workflo    | w          |                |
| blished Documents   | 2              | Alex Jackson - Insurance Letter                                               | 11/05/2011 10:40 a.m. | Nick Chivers | Draft           | Approval - Pending | In Progress         |            |                |
| orking Documents    | 2              | Sarah Smith - Insurance Letter                                                | 11/05/2011 10:45 a.m. | Nick Chivers | Draft           | Approval - Pending | In Progress         |            |                |
| sts                 | 2              | Joel Jones - Insurance Letter                                                 | 11/05/2011 11:00 a.m. | Nok Chivers  | Draft           | Approval - Pending | In Progress         |            |                |
| lendar              | 2              | Mark Dixon - Insurance Letter                                                 | 11/05/2011 11:05 a.m. | Nok Chivers  | Draft           | Approval - Pending | In Progress         |            |                |
| sks                 | 1              | Samuel Peterson - Insurance Letter                                            | 11/05/2011 11:10 a.m. | Nick Chivers | Draft           | Approval - Pending | In Progress         |            |                |
|                     | 1              | Craig Turner - Insurance Letter                                               | 18/05/2011 2:37 p.m.  | Nick Chivers | Draft           | Approval - Pending | In Progress         |            |                |
| Recycle Bin         | 1              | Don Parker - Insurance Letter BHN                                             | 18/05/2011 3:00 p.m.  | Nick Chivers | Draft           | Approval - Pending | In Progress         |            |                |
|                     |                |                                                                               |                       |              |                 |                    |                     |            |                |
|                     |                |                                                                               |                       |              |                 |                    |                     |            |                |

The SharePoint workflow (Approval Workflow) takes control when the document is added to the library. The configuration of the workflow determines how the approval process proceeds e.g. via emailed tasks and/or library tasks. In this example the approval process is completed via Outlook 2010 for the latest document:

| Status                | Not Started                                                                |
|-----------------------|----------------------------------------------------------------------------|
| Requested By          | Test Administrator                                                         |
| Consolidated Comments | Approval started by Test Administrator on 18/05/2011 3:06 p.m.<br>Comment: |
|                       | These are the comments of the requestor and all previous participants.     |
| Due Date              | 19/05/2011                                                                 |
| Comments              | Document is correct.                                                       |
|                       | This message will be included in your response.                            |

The document status changes automatically in the library:

- Approval Status (SharePoint Library Content Approval) is 'Approved'
- Approval Workflow (SharePoint Library Approval Workflow) is 'Approved'
- ActiveDocs Status (ActiveDocs Workflow) is 'Ready for Publishing'

|                                 | 10.0 NONTROL |                                                                           |                       |              | (05648156-6522-4286-9780-61140705 | 0.0                  |                    |            |                 |
|---------------------------------|--------------|---------------------------------------------------------------------------|-----------------------|--------------|-----------------------------------|----------------------|--------------------|------------|-----------------|
|                                 |              | All Documents                                                             |                       |              |                                   | <u>ا</u> • ا         | 🛐 🕶 🖻 🖷 🕈 Bage 🕶 S | fety - Too | ls 🔻 🌒          |
| Artions - 🔛 Browse              |              | ny Tools<br>ts Libnary                                                    |                       |              |                                   |                      |                    | Nick Chive | ма -            |
|                                 |              | surance + Working Documents + All Docur<br>e, and Publish documents here. | ments -               |              |                                   |                      |                    | JURE B     | Tags &<br>Notes |
| Working Documen                 | nts Publist  | hed Documents Ny Workplace                                                |                       |              |                                   |                      | Search this site   | P          | (               |
| braries E                       | Тура         | Name                                                                      | Modified1             | Modified By  | Approval Status                   | ActiveDocs Status    | Approval Work      | low        |                 |
| lished Documents                | ല            | Alex Jackson - Insurance Letter                                           | 11/05/2011 10:40 a.m. | Nick Chivers | Draft                             | Approval - Pending   | In Progress        |            |                 |
| rking Documents                 | 2            | Sarah Smith - Insurance Letter                                            | 11/05/2011 10:45 a.m. | Nok Chivers  | Draft                             | Approval - Pending   | In Progress        |            |                 |
|                                 | 2            | Joel Jones - Insurance Letter                                             | 11/05/2011 11:00 a.m. | Nok Chivers  | Draft                             | Approval - Pending   | In Progress        |            |                 |
| ts                              | 2            | Nark Dixon - Insurance Letter                                             | 11/05/2011 11:05 a.m. | Nick Chivers | Draft                             | Approval - Pending   | In Progress        |            |                 |
| endar                           | 2            | Samuel Peterson - Insurance Letter                                        | 11/05/2011 11:10 a.m. | Nick Chivers | Draft                             | Approval - Pending   | In Progress        |            |                 |
| des                             | 2            | Craig Turner - Insurance Letter                                           | 18/05/2011 2:37 p.m.  | Nick Chivers | Draft                             | Approval - Pending   | In Progress        |            |                 |
|                                 | 1            | Don Parker - Insurance Letter QHN                                         | 18/05/2011 3:14 p.m.  | Nick Chivers | Approved                          | Ready for Publishing | Approved           |            |                 |
| Recycle Bin<br>All Site Content | Add new it   |                                                                           |                       |              |                                   |                      |                    |            |                 |
|                                 |              |                                                                           |                       |              |                                   |                      |                    |            |                 |
|                                 |              |                                                                           |                       |              |                                   |                      |                    |            |                 |
|                                 |              |                                                                           |                       |              |                                   |                      |                    |            |                 |
|                                 |              |                                                                           |                       |              |                                   |                      |                    |            |                 |
|                                 |              |                                                                           |                       |              |                                   |                      |                    |            |                 |
|                                 |              |                                                                           |                       |              |                                   |                      |                    |            |                 |
|                                 |              |                                                                           |                       |              |                                   |                      |                    |            |                 |
|                                 |              |                                                                           |                       |              |                                   |                      |                    |            |                 |
|                                 |              |                                                                           |                       |              |                                   |                      |                    |            |                 |
|                                 |              |                                                                           |                       |              |                                   |                      |                    |            |                 |
|                                 |              |                                                                           |                       |              |                                   |                      |                    |            |                 |
|                                 |              |                                                                           |                       |              |                                   |                      |                    |            |                 |
|                                 |              |                                                                           |                       |              |                                   |                      |                    |            |                 |
|                                 |              |                                                                           |                       |              |                                   |                      |                    |            |                 |
|                                 |              |                                                                           |                       |              |                                   |                      |                    |            |                 |

By selecting the document, the Documents tab's functions are displayed. The user clicks on Publish Final Document and confirms that ActiveDocs can Finalise the document.

| Horking Documents -         | All Documents - We          | ndows Internet Explorer                             | And other Very Designment of which                | Man Longston, Sont St.                      | and had                            | and the second second second second second second second second second second second second second second second | line in the second second second second second second second second second second second second second second s | - @ X         |
|-----------------------------|-----------------------------|-----------------------------------------------------|---------------------------------------------------|---------------------------------------------|------------------------------------|----------------------------------------------------------------------------------------------------|----------------------------------------------------------------------------------------------------|---------------|
| 🔾 🗢 🚾 http://w              | wks-nickc/Dalmorel          | Insurance/ActiveDocs%20Documents%2053L4/Forms/AIB   | ems.aspx?ade_action=ok&ade_jobid=9C608D98C        | 956465C81E2AD94ABF191298(Yievv-             | (05b48856-6522-4286-9780-634x0705x | Albd)&SortField=Mc 🔻 🐓 🗙 🚺                                                                                       | Bing                                                                                                    | ۹ م           |
| 👷 Favorites 🛛 🔀 Worl        | king Documents - A          | All Documents                                       |                                                   |                                             |                                    | 🙆 • 🔯 •                                                                                                    | 🖂 👼 🔹 Bage 🕶 Safety 🕶 T                                                                                         | 'gols 🕶 🔞 🕶 🍐 |
| Site Artions + 📸 Bro        | Ublac<br>Not                | 1 Toda                                              |                                                   |                                             |                                    |                                                                                                    | Nes Cl                                                                                                    | hivere +      |
| Document                    | ocument<br>In Progress<br>R | Denes out                                           | View Properties Properties X District Document    | E-mail a Alert Download a<br>Link Me - Copy | World lows Tags and Hotes          |                                                                                                    |                                                                                                    |               |
| Ubracies                    | TYPE                        | Neme                                                | Hodriedt                                          | Modified By                                 |                                    | ActiveDoce Statue                                                                                                |                                                                                                    |               |
| Published Documenta         | <u>en</u>                   |                                                     |                                                   |                                             | Draft.                             |                                                                                                    |                                                                                                    |               |
| Working Documents           | 91                          |                                                     |                                                   |                                             | Draft                              |                                                                                                    |                                                                                                    |               |
| a manu                      | 9                           |                                                     |                                                   |                                             | Draft                              |                                                                                                    |                                                                                                    |               |
| Lista                       | 9                           |                                                     |                                                   |                                             | Draft                              |                                                                                                    |                                                                                                    |               |
| Taskz                       | 2                           |                                                     | 1100 DELLA TRANS                                  |                                             | Draft                              |                                                                                                    |                                                                                                    |               |
| Tamos                       | 2                           |                                                     | ActiveDocs Publish Fina                           |                                             | Draft                              | Approval - Pending                                                                                               |                                                                                                    |               |
| A Racycle Bin               |                             |                                                     | 44                                                |                                             |                                    |                                                                                                    |                                                                                                    |               |
|                             |                             |                                                     | (Publishing find D                                | Cance                                       |                                    |                                                                                                    |                                                                                                    |               |
| Waiting for http://wks-nick | sc/DalmoreInsuranc          | ee/Jayoutu/ActiveDocsOpuu/FinalesDocumentDialog.asp | clade_actions finalizeRop_veburls http://wks-nick | c/DalmoreinsuranceStep_listid=(061          | 222                                | ✓ Trusted siles   Protect                                                                                        | td Mode Off                                                                                                    | € 100% ·      |

In this example the ActiveDocs Workflow's settings cause the document to be converted to PDF and placed in the Published Documents SharePoint library.

| 😡 🔻 🔯 http://wks-nickc/DalmoreInsurance/Shared%20Documents/Forms//                              | Milterns.aspx       |                                    | 👻 🐓 🗙 💽 Bing                            |                        |  |  |
|-------------------------------------------------------------------------------------------------|---------------------|------------------------------------|-----------------------------------------|------------------------|--|--|
| Favorites 📴 Published Documents - All Documents                                                 |                     |                                    | 🚹 🔻 🔂 👻 🖃 👼 👻 Bage 👻 Safety 👻 Tools 👻 🌘 |                        |  |  |
| Attion: - 😭 Browse Documents Library                                                            |                     |                                    |                                         | Nick Chivers +         |  |  |
| Dalmore Insurance + Published Documents<br>Approved and Finalized documents are available here. | s + All Documents - |                                    |                                         | JUke 2 Tags &<br>Notes |  |  |
| me Working Documents Published Documents My Workplace                                           |                     |                                    | Search this site                        | ρ (                    |  |  |
| Raries Don Parker - Insurance Letter GHN                                                        | Туре                | 1                                  |                                         |                        |  |  |
| blished Documents                                                                               | Name                | Don Parker - Insurance Letter BMA  |                                         |                        |  |  |
| irking Documents                                                                                | Edit                | 19                                 |                                         |                        |  |  |
| ta                                                                                              | Name                | Don Parker - Insurance Letter @HDM |                                         |                        |  |  |
| lender                                                                                          | Modified            | 18/05/2011 3:24 p.m.               |                                         |                        |  |  |
| ks                                                                                              | Modified By         | Test Administrator                 |                                         |                        |  |  |
|                                                                                                 |                     |                                    |                                         |                        |  |  |
| Recycle Bin                                                                                     |                     |                                    |                                         |                        |  |  |
| All Site Content                                                                                |                     |                                    |                                         |                        |  |  |
|                                                                                                 |                     |                                    |                                         |                        |  |  |
|                                                                                                 |                     |                                    |                                         |                        |  |  |
|                                                                                                 |                     |                                    |                                         |                        |  |  |
|                                                                                                 |                     |                                    |                                         |                        |  |  |
|                                                                                                 |                     |                                    |                                         |                        |  |  |
|                                                                                                 |                     |                                    |                                         |                        |  |  |
|                                                                                                 |                     |                                    |                                         |                        |  |  |
|                                                                                                 |                     |                                    |                                         |                        |  |  |
|                                                                                                 |                     |                                    |                                         |                        |  |  |
|                                                                                                 |                     |                                    |                                         |                        |  |  |
|                                                                                                 |                     |                                    |                                         |                        |  |  |
|                                                                                                 |                     |                                    |                                         |                        |  |  |
|                                                                                                 |                     |                                    |                                         |                        |  |  |
|                                                                                                 |                     |                                    |                                         |                        |  |  |
|                                                                                                 |                     |                                    |                                         |                        |  |  |
|                                                                                                 |                     |                                    |                                         |                        |  |  |
|                                                                                                 |                     |                                    |                                         |                        |  |  |
|                                                                                                 |                     |                                    |                                         |                        |  |  |
|                                                                                                 |                     |                                    |                                         |                        |  |  |

To reiterate the steps that have taken place:

- A user created a document, using an ActiveDocs Template and the ActiveDocs Wizard, from a SharePoint workplace-styled page or from a specialised ActiveDocs SharePoint Document Library (called Working Documents in this example).
- The document was created in the Working Documents document library.
- The Template was associated with an ActiveDocs Workflow which in turn initiated a SharePoint Approval Workflow in the Working Documents document library.
- The SharePoint Approval Workflow started and completed.
- The ActiveDocs Workflow took over again and enabled Finalisation of the document.
- The Finalised document in PDF format was placed in the Published Documents SharePoint library.

Alternative process flows could include post-creation editing of the document from the document library, dependent on the user's permissions in SharePoint. Checking the document back into the document library after editing restarts the SharePoint Approval Workflow and synchronises the ActiveDocs Workflow automatically.

## 7 Fully Automated Integration

An application often has sufficient information to populate a document without requiring input from an end user. ActiveDocs fully supports this mode of using its Templates, by providing a web service and a simple XML-based job stream for Automated Document Production (ADP).

The XML job stream typically contains the name or ID of the ActiveDocs Template to use, and a collection of Answer data with which to populate the resulting document (as if the Answers had been created by an end user).

As an example, a simple control in a CRM or ERP type of application could be configured to produce a standard letter using an ActiveDocs Template with contextual information such as the current customer's details. On a larger scale, an application producing statements or invoices could also use ActiveDocs Templates to significantly enhance the quality and content of documents.

The application simply creates the Job XML, opens a connection to the ActiveDocs Composition Server's web service, and uses the web service's appropriate method to generate the document.

The Job XML stream may optionally specify precise storage and delivery instructions for the finished document.

The diagram below shows unattended document creation in both modes. In Example 1 the process is initiated by a user of another application with no further input from that user. Example 2 shows another application initiating the process itself.

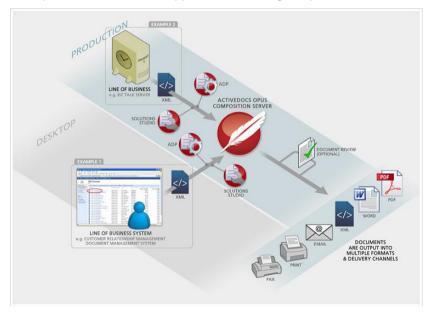

Further details may be found in ActiveDocs' companion whitepaper, "Using ActiveDocs in Automated Mode".

Using fully automated integration with another application requires licensed copies of the ActiveDocs Solutions Studio and ADP (Automated Document Production) Modules, and some customisation of the other application. The degree of such customisation depends on the required functionality.

### 8 Conclusion

Using ActiveDocs Templates gives businesses the ability to manage document content and generation to a degree that cannot be matched by traditional methods.

Developed by the business in the familiar Microsoft® Word environment, ActiveDocs Templates add powerful data validation, shared content, and rule-based optional content.

ActiveDocs Templates help to ensure that documents are accurate and standardised across the organisation, while allowing the content to be precisely focused and customised to be fit for purpose.

Integrating ActiveDocs with incumbent data sources and applications for interactive or automated use extends the business' ability to create and manage documents across the enterprise.